## **Ticket date is outside allowable range error when posting tickets**

## **Summary:**

Ticket posting fails and the message "Ticket date is outside the allowable range [...]" is displayed on the Ticket Edit List

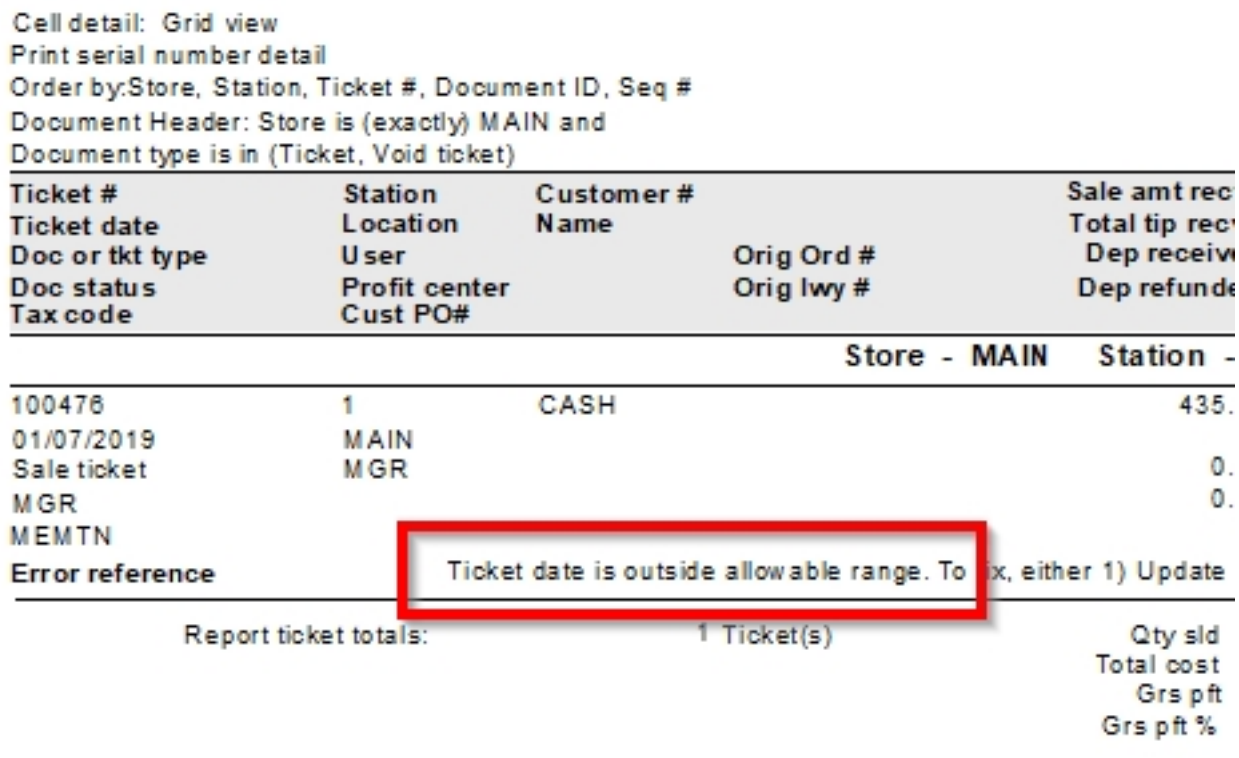

## **Cause:**

The Current Calendar setting is set to the wrong year.

## **Solution:**

From the **Counterpoint Main Menu** browse to **Setup > System > Company**.

In the **Current calendar** field near the top right in the **Dates section**, enter or lookup and select the current year's calendar.\*

Click Save in the toolbar.

If the current year calendar is not available, you will first need to browse to Setup / System / Calendar and create it. Please see the [Counterpoint Online](http://ncrcounterpointhelp.com/#cs/frmcalendars/frmcalendars.htm%3FTocPath%3DSetup%7CSystem%7CCalendars%7C_____0) [Help for information on how to configure this.](http://ncrcounterpointhelp.com/#cs/frmcalendars/frmcalendars.htm%3FTocPath%3DSetup%7CSystem%7CCalendars%7C_____0)

Online URL:<https://counterpoint.knowledgebase.co/article.php?id=1191>